# **Table of Contents**

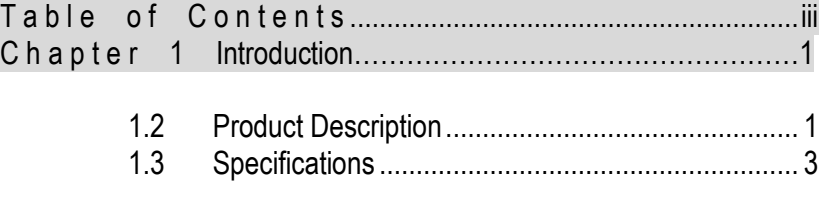

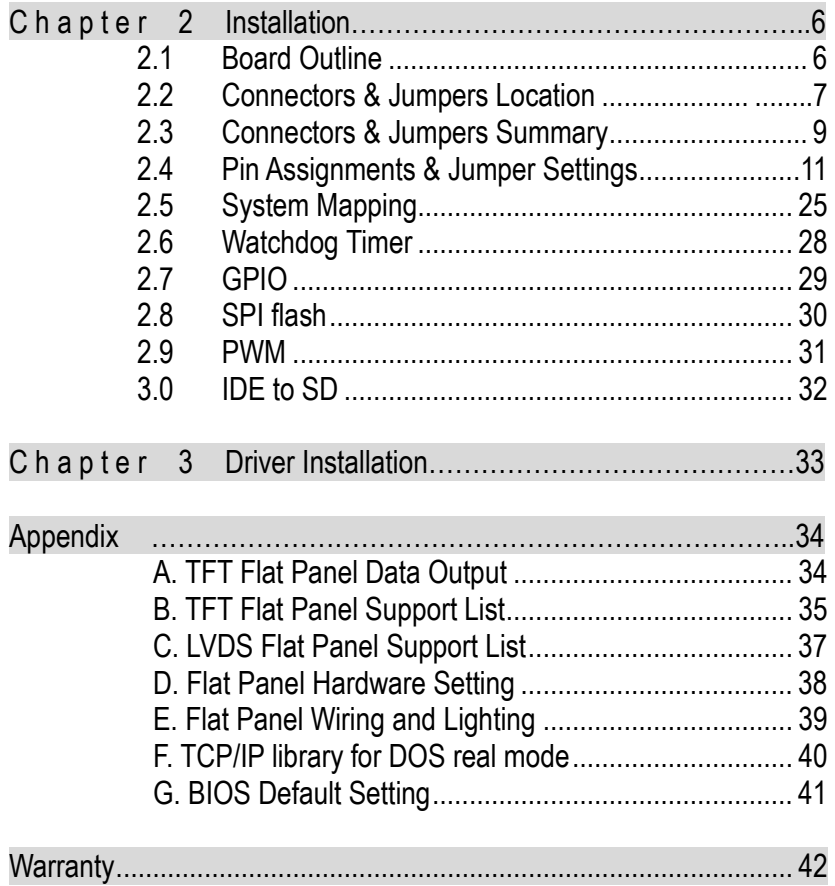

**This page is blank** 

### **1.2 Product Description**

The DX86-800 family of low-power x86 embedded controller is designed to meet 3.5" specification, and integrated with the following features.

- 800MHz Vortex86DX System-On-Chip
- VGA, TFT/LVDS LCD support up to 1280x1024 resolution
- 256/ 512MB DDR2 system memory
- Enhanced IDE (UltraDMA-100/66/33)
- 3x 10/100Mbps Ethernet
- $\blacksquare$  3 USB 2.0 (Host)
- Up to 4 serial ports
- **Parallel port**
- $16-hif GPIO x1$
- Onboard 4MB SPI Flash
- PC/104-Plus expansion bus (Opt.)
- Meet PC/104 stacking spec.
- 2 watchdog timer
- $\blacksquare$  PWM 16~24 channels
- JTAG interface
- **AMI BIOS**
- $Mini-PCI$  (Type  $III$ )
- Single voltage +5V DC
- Support extended operating temperature range of -20°C to +70°C

The DX86-800 3.5" family of embedded controller is designed with backward compatibility in mind, to provide migration path for projects facing end-of-life challenges with their existing x86 based 3.5" controller. The DX86-800 family of controller is designed as a plug in replacement, with backward compatibility to support legacy software to help extend existing product life cycle without heavy re-engineering.

DX86-800 is suitable for broad range of data-acquisition, Industrial automation, Process control, Automotive controller, AVL, Intelligent Vehicle management devic,Medical device, Human machine interface, Robotics, machinery control And more…application that required small footprint, low-power and low-cost hardware with open industry standard such as 3.5 ".

# **1.3 Specifications**

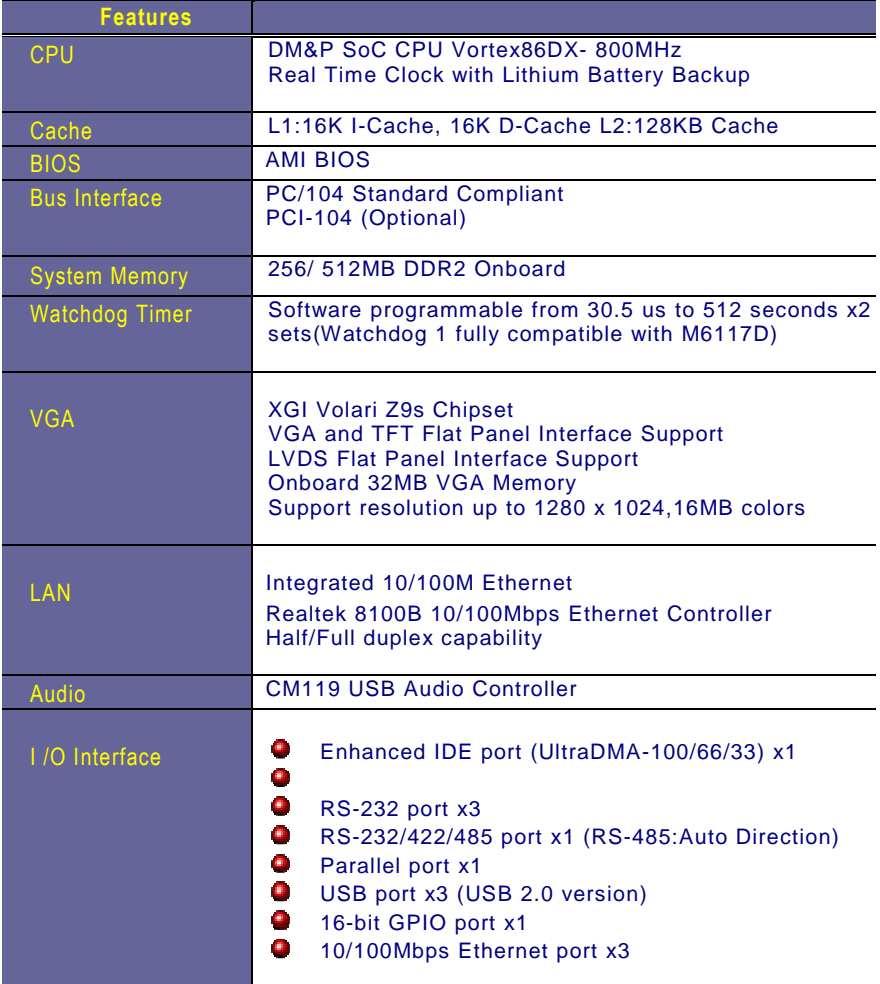

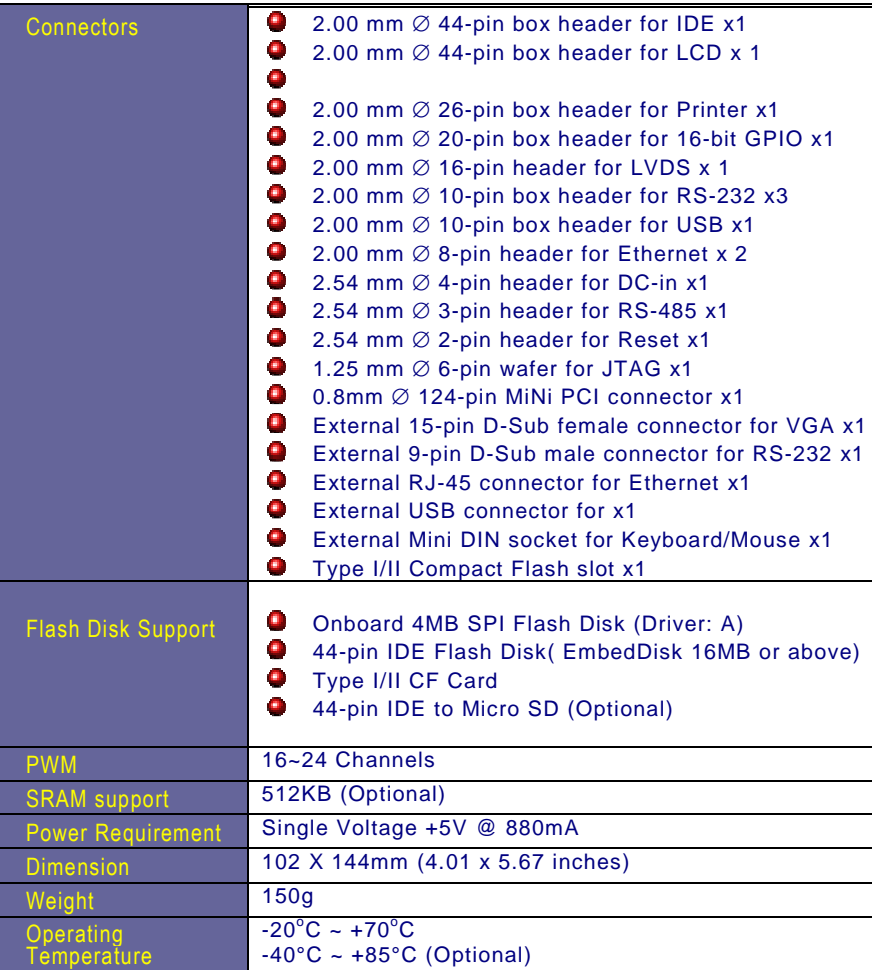

# C h a p t e r 2

# **Installation**

### **2.1 Board Outline**

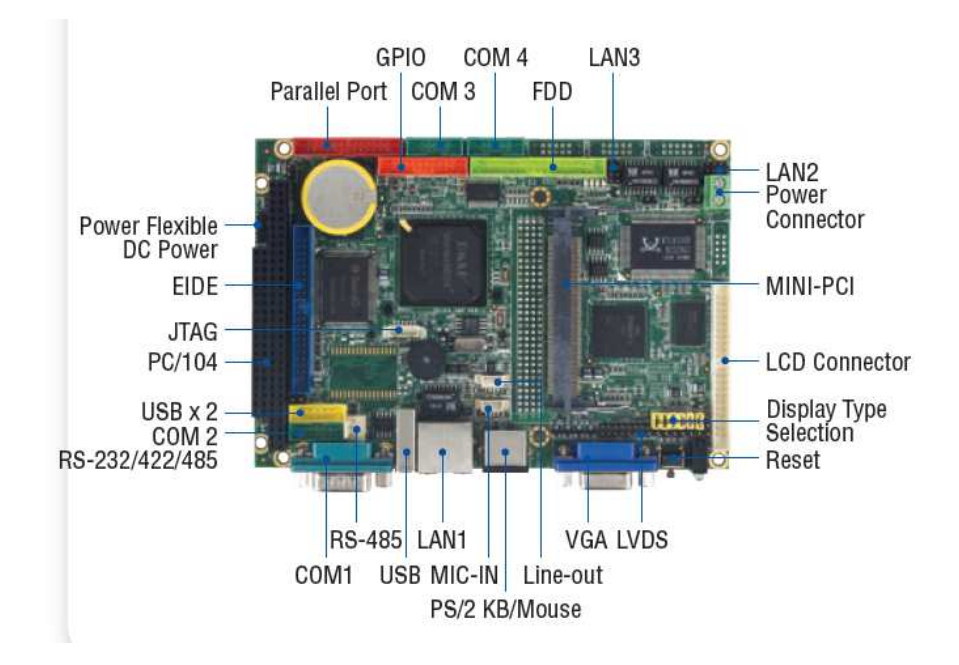

**(Note1: COM2 RS232/422/485 is selected by BIOS setting) (Note2: J39 Default setting of JTAG Has to be Disable: Pin 1 & Pin 2 short)**

### **2.2 Connectors & Jumpers Location**

#### **Connectors**

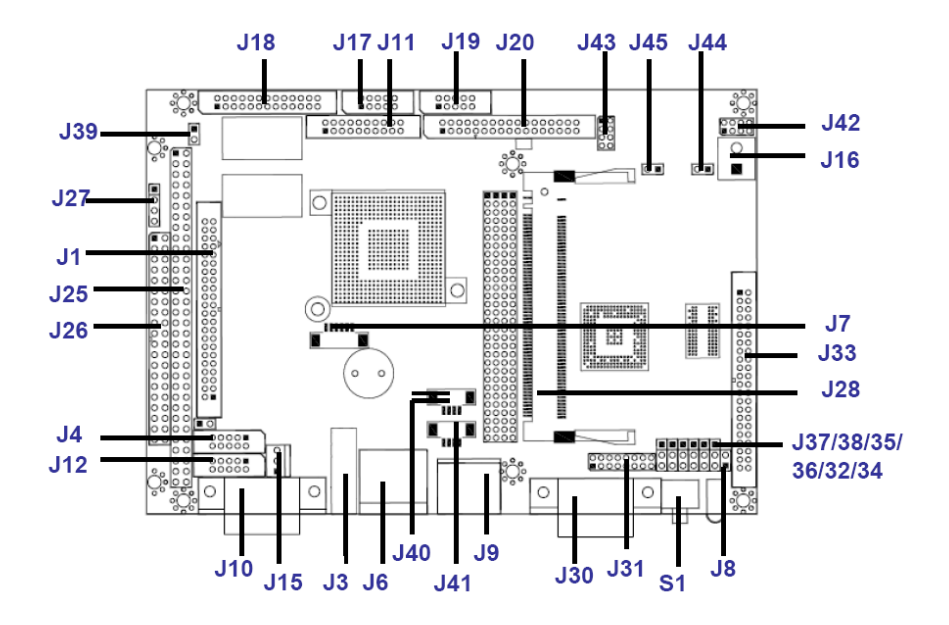

#### **Jumpers & LEDs**

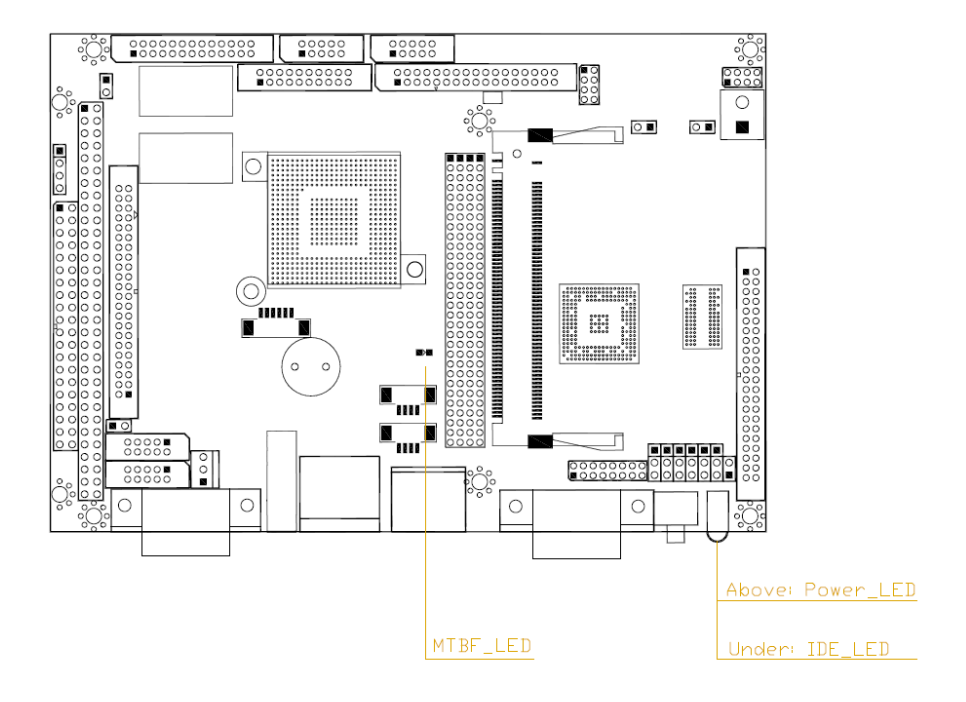

### **2.3 Connectors & Jumpers Summary**

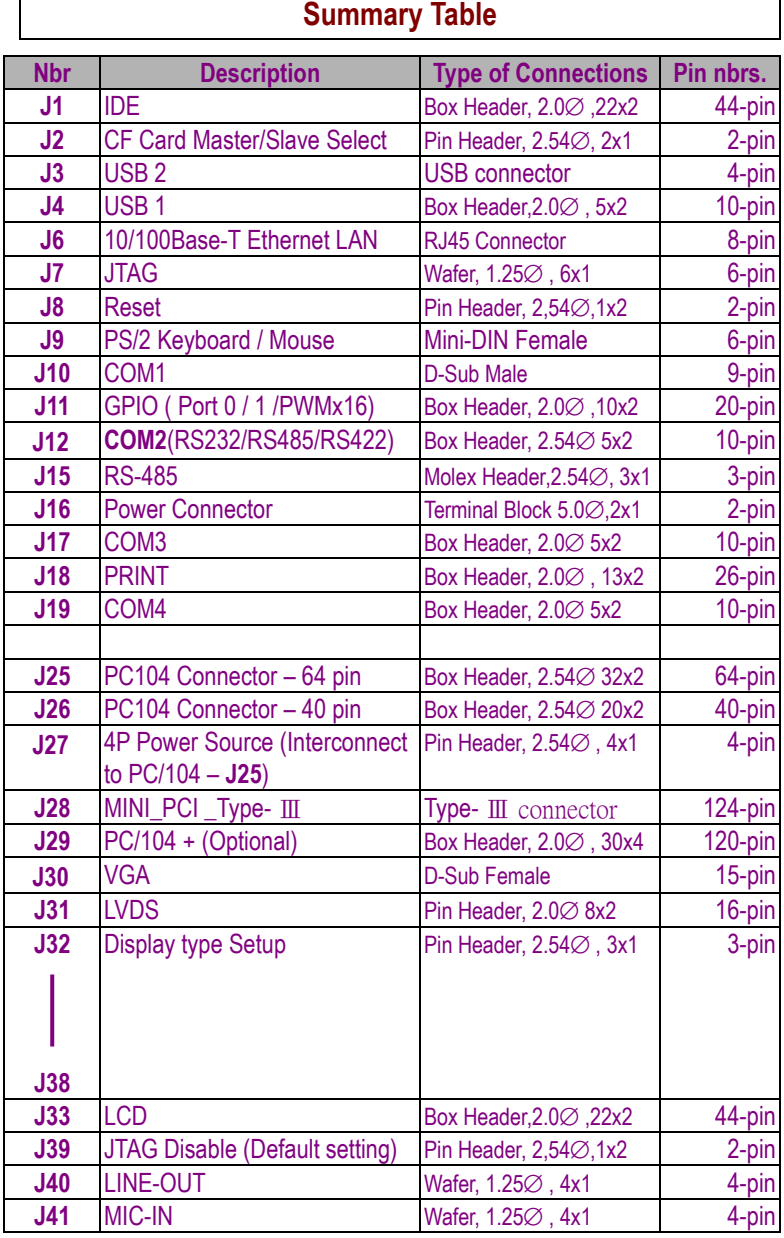

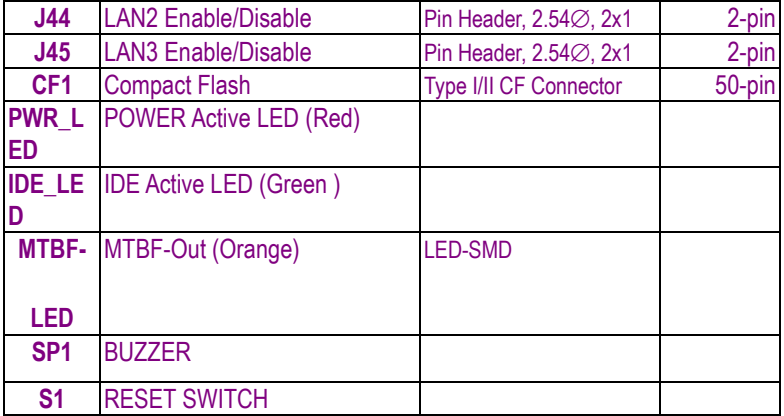

## **2.4 Pin Assignments & Jumper Settings**

#### **J1: IDE (44 Pins)**

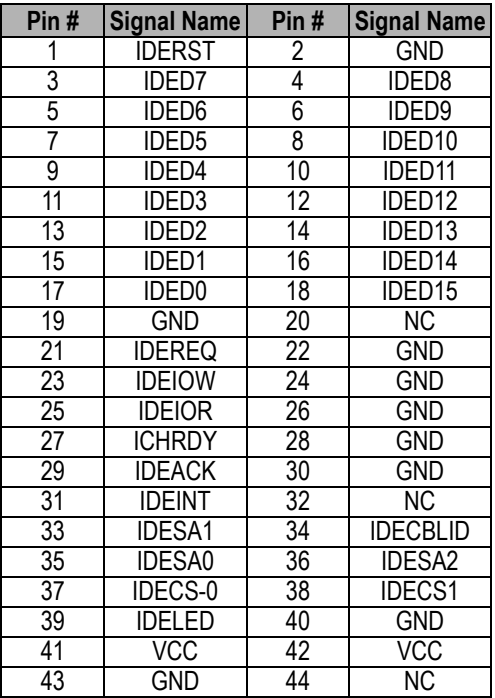

#### **J2: CF Card Master / Slave Select**

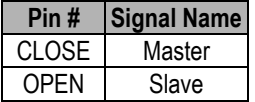

#### **J4: USB 1**

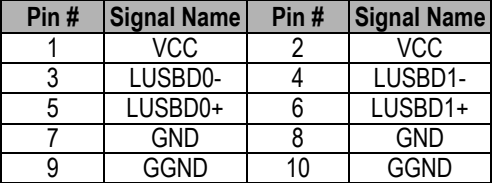

#### **J6: LAN1**

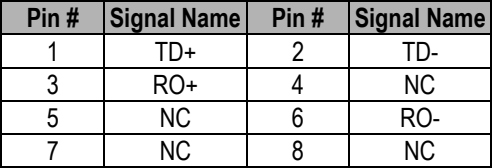

### **J7: JTAG**

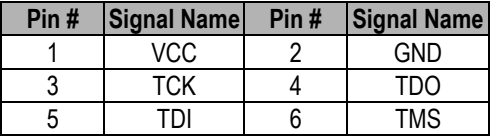

#### **J8: RESET**

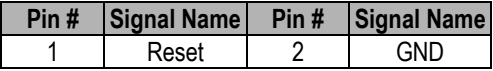

#### **J9: PS/2 KBD / Mouse**

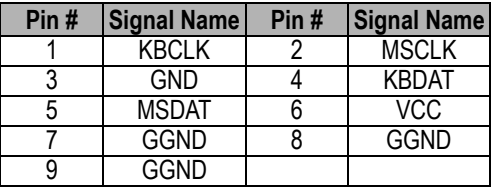

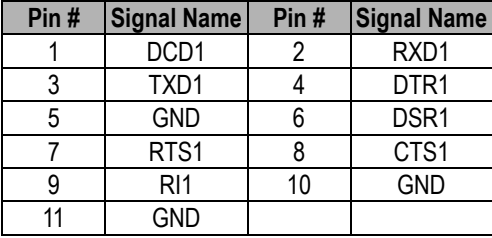

#### **J10: COM1 (Optional: TTL / GPIO-P4 / PWMx8)**

#### **J11: GPIO (Port 0 / Port 1 / PWMx16)**

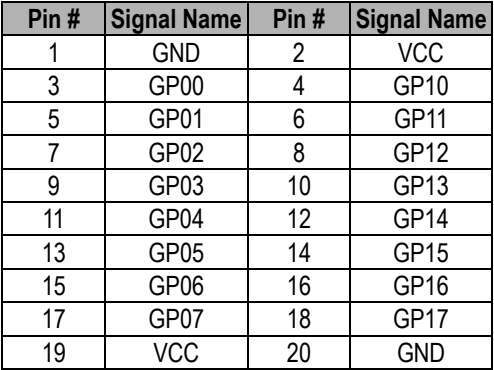

#### **J12: COM2 RS232 / RS422 / RS485 (Optional: TTL)**

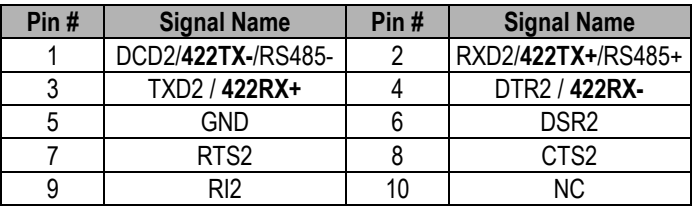

#### **J15: RS485 (Auto direction)**

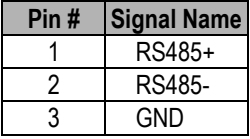

#### **J16: Power Connector (Terminal Block 5.0mm)**

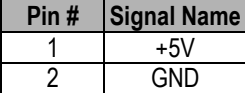

### **J17: COM3 (Optional: TTL)**

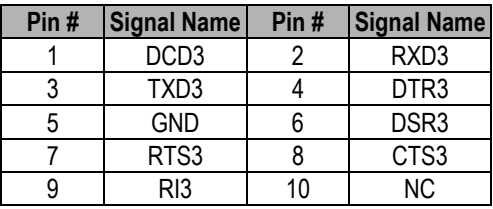

#### **J18: PRINT**

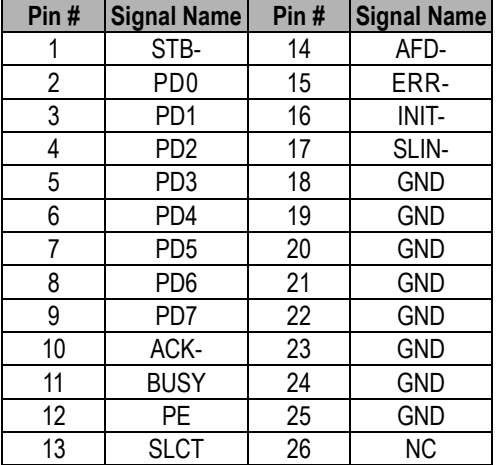

## **J19: COM4 (Optional: TTL)**

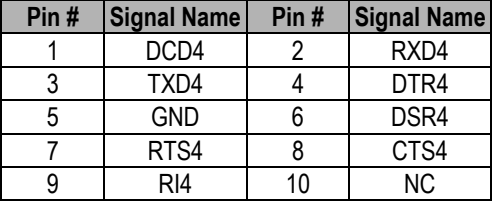

### **J20: FDD**

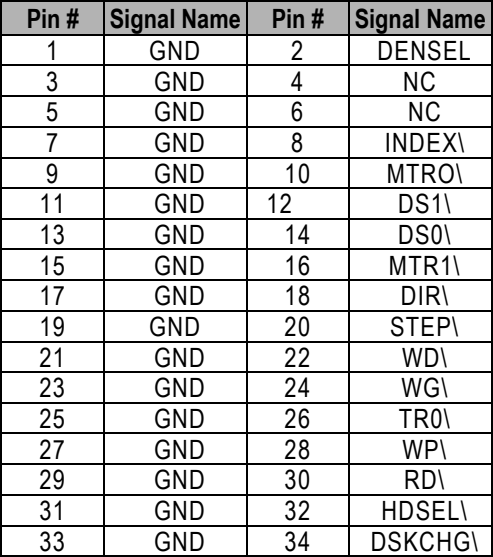

#### **Pin # Signal Name Pin # Signal Name** 1 IOCHCHK<sup>\*</sup> 2 GND<br>3 SD7 4 RESETDI 3 SD7 4 RESETDRV<br>5 SD6 6 VCC  $SD6$  6 VCC 7 SD5 8 IRQ9 SD4 10 -5V<br>SD3 12 DRQ2 11 SD3 12 DRQ2<br>13 SD2 14 -12V 13 SD2 14<br>15 SD1 16 16 OWS<br>18 +12V 17 SD0 18 +12V<br>19 IOCHRDY 20 GND 19 IOCHRDY 20<br>21 AEN 22 21 | AEN | 22 | SMEMW \*<br>23 | SA19 | 24 | SMEMR \* SA19 24 SMEMR<sup>\*</sup><br>
SA18 26 IOW<sup>\*</sup>  $\begin{array}{|c|c|c|c|c|}\n \hline\n 25 & \text{SA}18 & \text{26} \\
 \hline\n 27 & \text{SA}17 & \text{28} \\
 \hline\n \end{array}$ 27 SA17 28 IOR \*<br>29 SA16 30 DACK3 29 SA16 30 DACK3 \*<br>31 SA15 32 DRQ3 31 SA15<br>33 SA14 33 SA14 34 DACK1 \*<br>35 SA13 36 DRQ1 <u>SA13 36 DRQ1</u><br>SA12 38 REFRESH 37 SA12 38 REFRESH\*<br>39 SA11 40 SYSCLK 40 | SYSCLK 41 SA10 42 IRQ7<br>43 SA9 44 IRQ6 44 IRQ6<br>46 IRQ5 45 SA8 46 IRQ5<br>47 SA7 48 IRQ4 SA7 48 IRQ4<br>SA6 50 IRQ3 49 SA6 50 IRQ3 51 SA5 52 DACK2 \*<br>53 SA4 54 TC 53 SA4 54<br>55 SA3 56 <u>55 SA3 56 BALE</u><br>57 SA2 58 VCC 57 SA2 58 VCC<br>59 SA1 60 OSC 59 | SA1 | 60 | OSC 61 | SA0 | 62 | GND 63 GND 64 GND

#### **J25: PC104 Connector – 64pin**

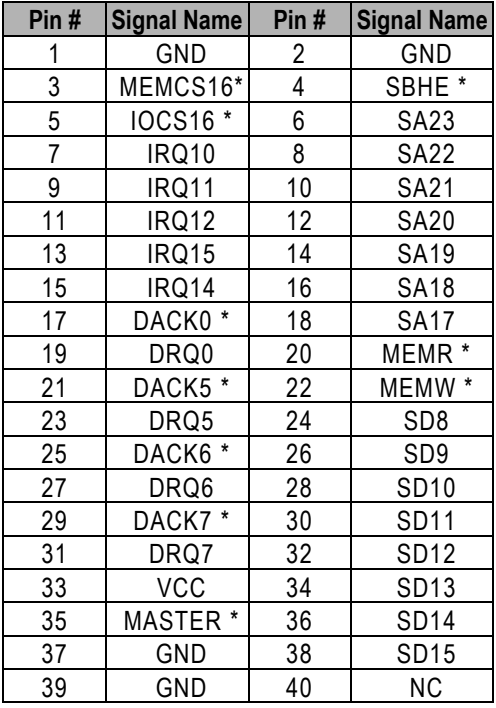

#### **J26: PC104 Connector – 40pin**

### **J27: 4P Power Source (Interconnect to PC/104 – J25)**

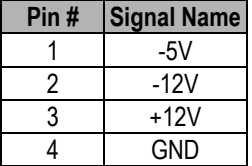

#### **J29: PC/104 + (Optional)**

#### **VI/O Default setting: +5V**

#### **If you need to use VI/O as +3.3V, please see the page 19.**

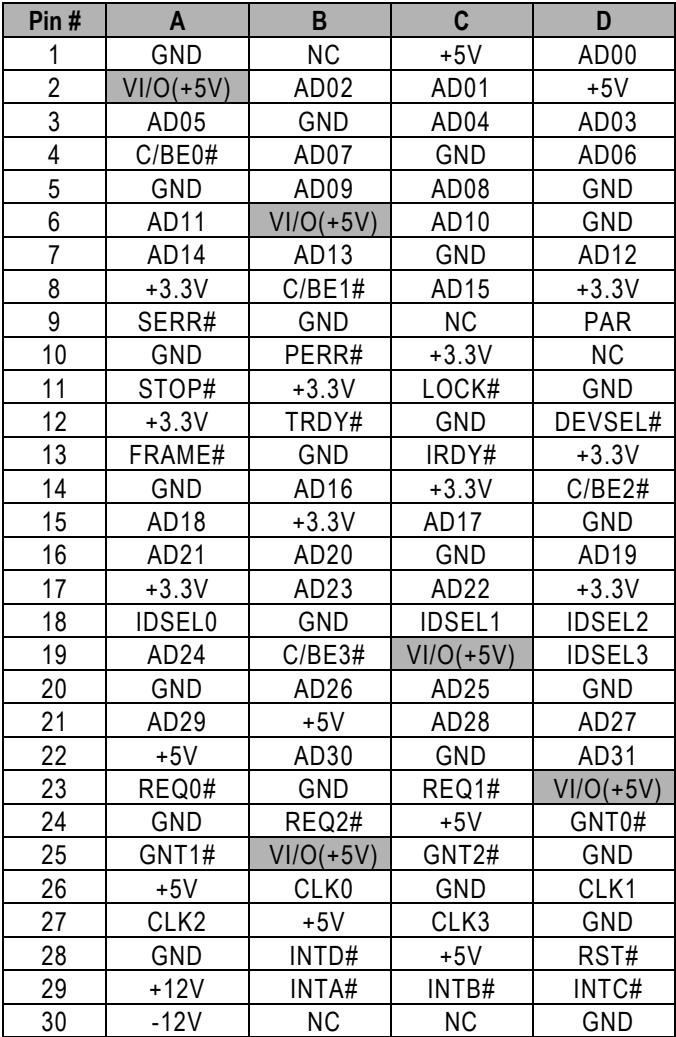

**Please remove the 0 ohm (1206 type) of R260 and add 0 ohm (1206 type) on R261** 

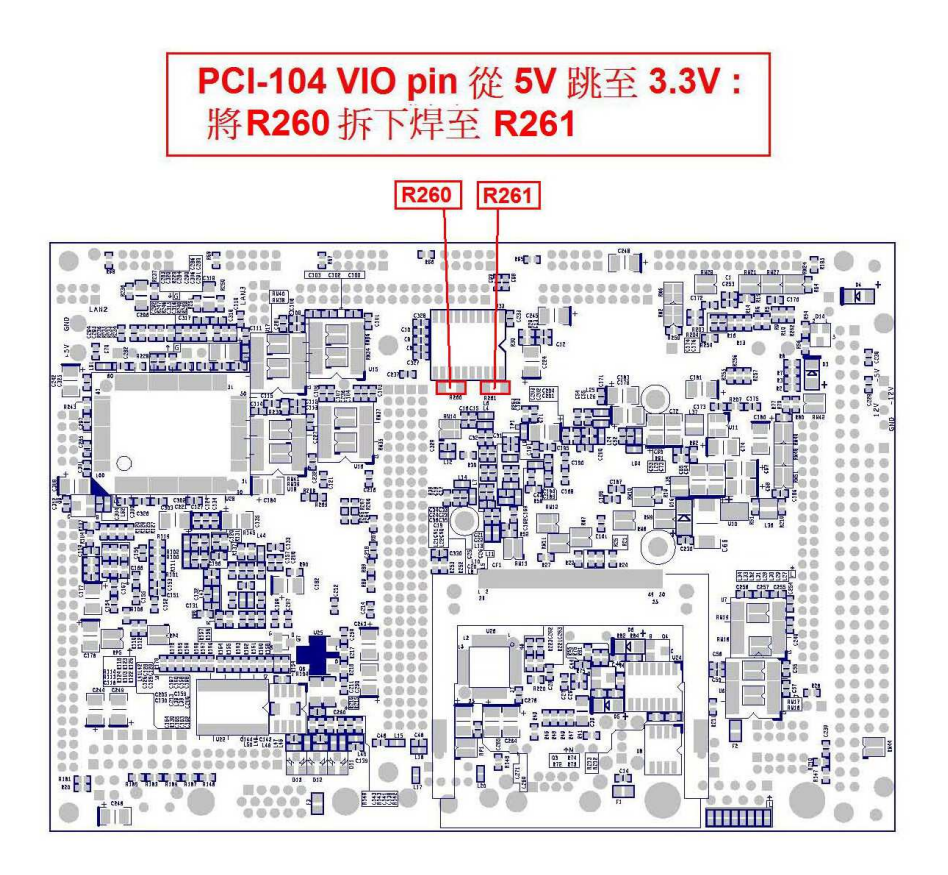

#### **J30: VGA**

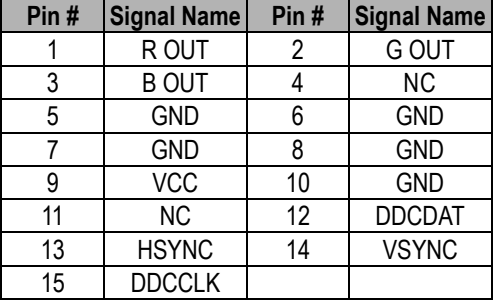

#### **J31: LVDS**

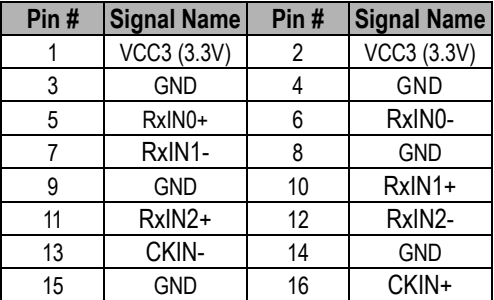

### **J32~J38: Display type setup (CRT /LCD)**

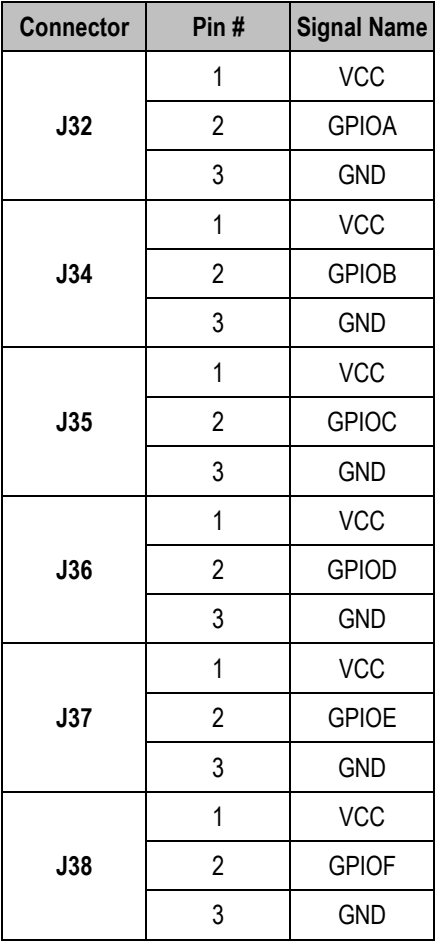

**(Please refer to Appendix D, for Display type setup)**

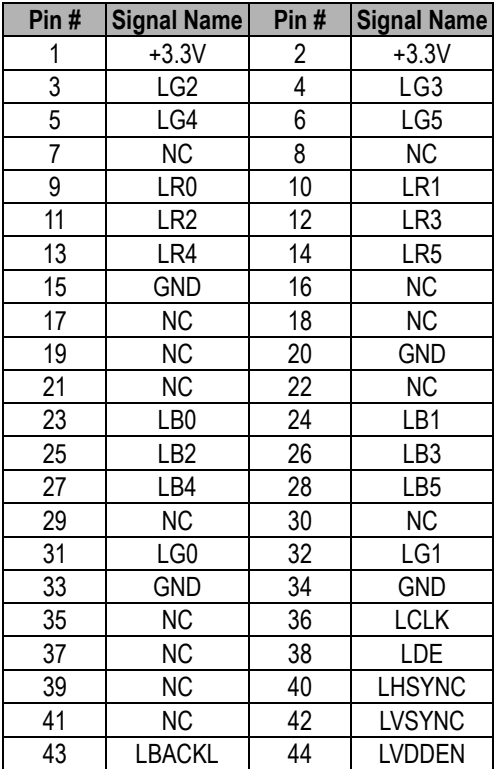

### **J33: LCD (DVO) Connector**

#### **(Please refer to Appendix A, for TFT Flat Panel Data Output)**

#### **J39: JTAG Disable (Default setting: Pin 1 & Pin 2 short)**

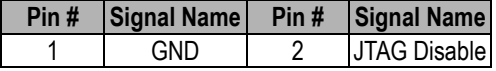

#### **J40: LINE OUT**

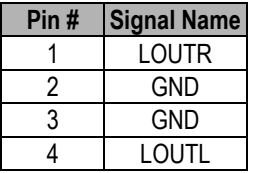

### **J41: MIC-IN**

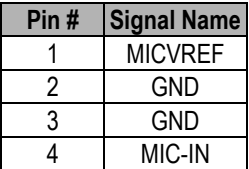

#### **J42: LAN2**

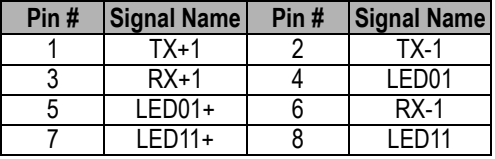

#### **J43: LAN3**

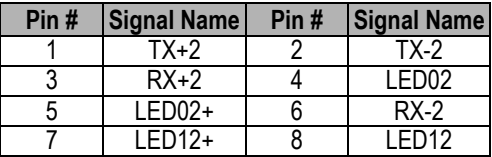

### **J44: LAN2 Enable/Disable**

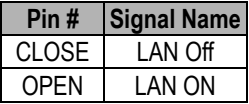

#### **J45: LAN3 Enable/Disable**

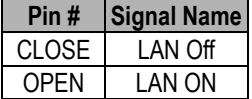

# **2.5 System Mapping**

#### **System Mapping**

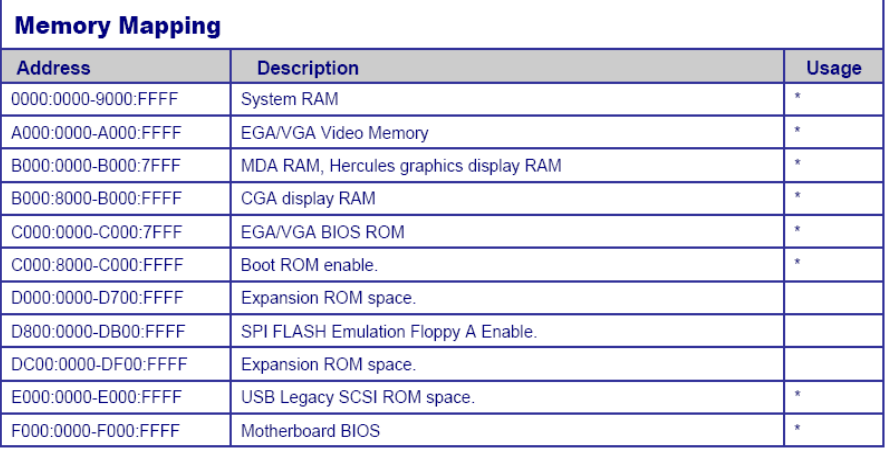

#### **I/O Mapping**

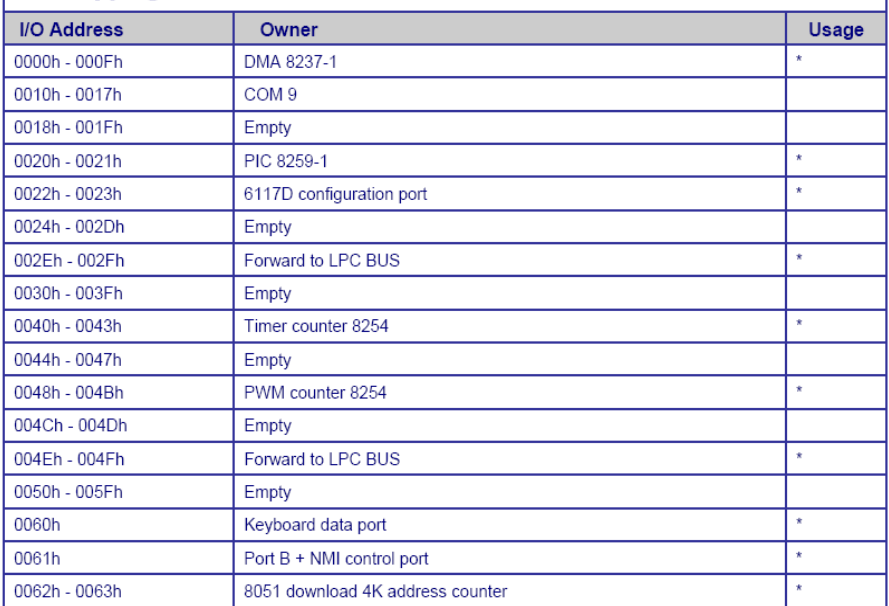

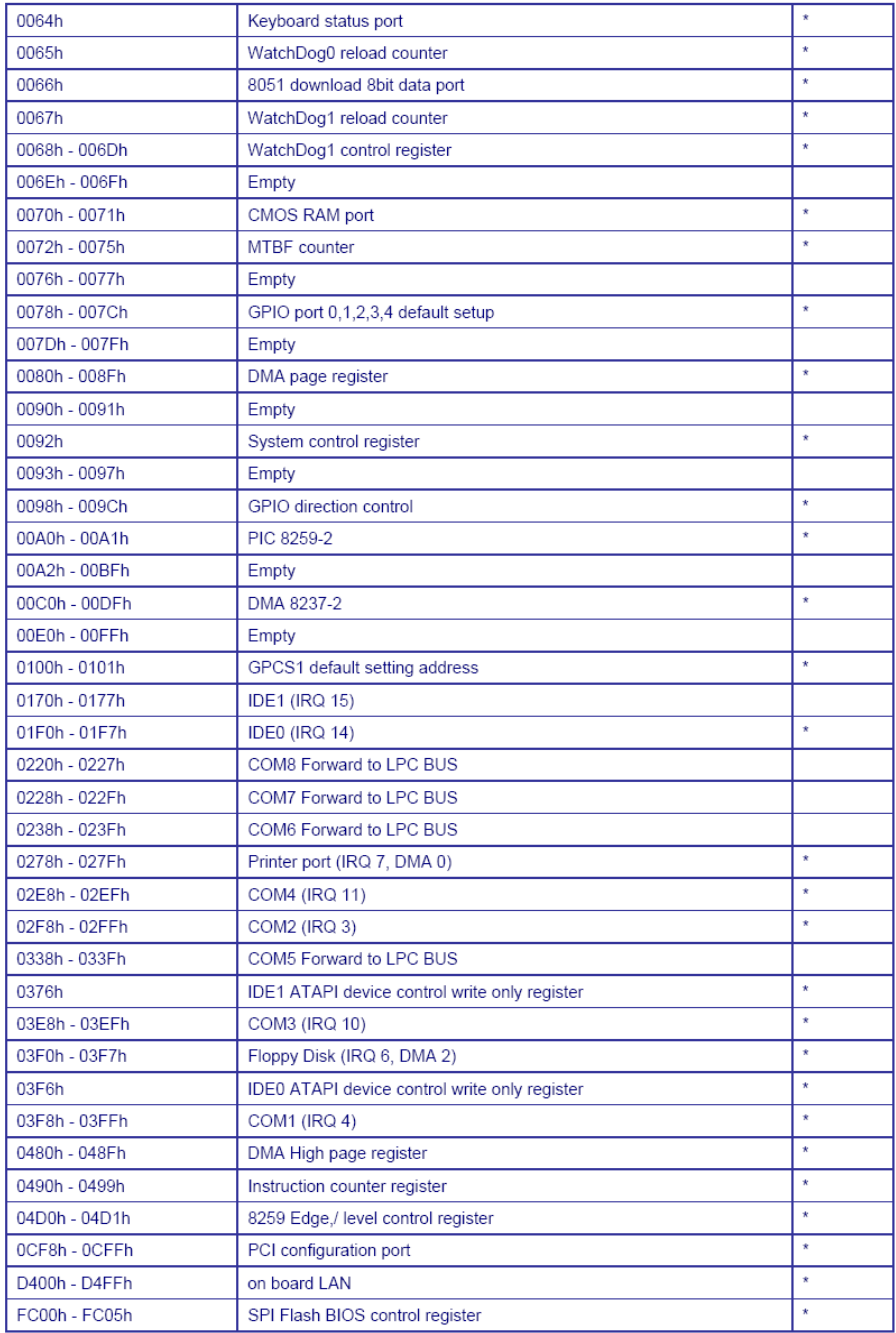

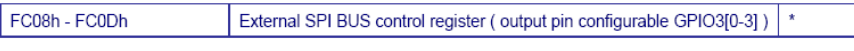

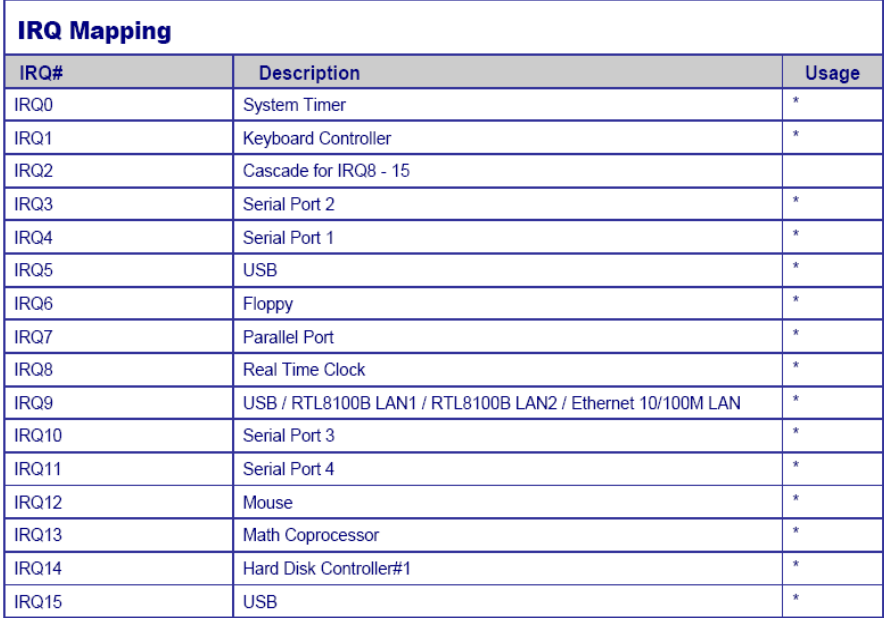

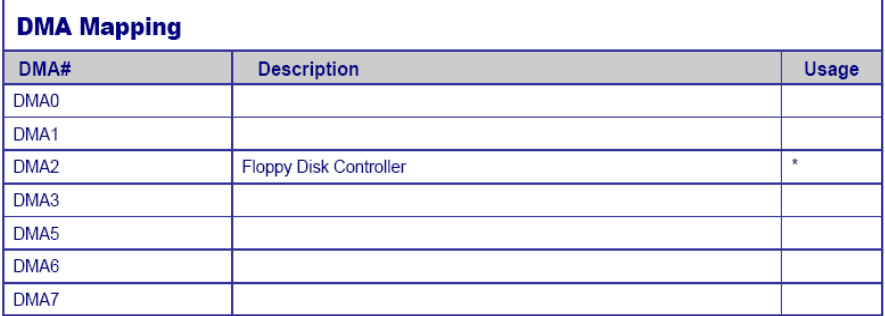

### **2.6 Watchdog Timer**

There are two watchdog timers in Vortex86SX/DX CPU. One is compatible with M6117D watchdog timer and the other is new. The M6117D compatible watchdog timer is called WDT0 and new one is called WDT1.

## **2.7 GPIO (General Purpose Input / Output)**

40 GPIO pins are provided by the Vortex86SX/DX for general usage in the system. All GPIO pins are independent and can be configured as inputs or outputs, with or without pull-up/pull-down resistors.

### **2.8 SPI flash (Serial Peripheral Interface)**

As SPI Flash (Serial Peripheral Interface) offers many benefits including: reduced controller pin count, smaller and simpler PCBs, reduced switching noise, less power consumption, and lower system cost

Many of users may consider using a formatted SPI flash to boot for the system or emulate SPI flash as Floppy (A: Driver or B: Driver). Then you must know how to set for this condition in CMOS Setup and boot up under DOS 6.22, X-DOS, DR-DOS and Free DOS.

### **2.9 PWM (Pulse-width modulation)**

Pulse-width modulation (PWM) of a signal or power source involves the modulation of its duty cycle, to either convey information over a communications channel or control the amount of power sent to a load.

The popular applications of pulse width modulation are in speed control of electric motors, volume control of Class D audio amplifiers or brightness control of light sources and many other power electronics applications.

The Vortex86DX SoC integrated 32 channels of PWM interface enabling the Automation, robotic industry to a New Age x86 SoC platform and we also offer the sample code of PWM which will guide the engineer to control the PWM functionality smoothly.

# Chapter 3

## **Driver Installation**

#### **VGA**

The Vortex86DX processor also use external Display chip ""Volari™ Z9s" which is an ultra low powered graphics chipset with total power consumption at around 1-1.5 W. It is capable in providing VGA display output upto 1600x1200. With DVO interface, developers could easily connect flat Panel to support TFT and LVDS output.

#### **LAN**

The Vortex86DX processor also integrated 10/100Mbps Ethernet controller that supports both 10/100BASE-T and allows direct connection to your 10/100Mbps Ethernet based Local Area Network for full interaction with local servers, wide area networks such as the Internet.

The controller supports: Half / Full-Duplex Ethernet function to double channel bandwidth, auto media detection.

#### **AUDIO**

CM119 is a highly integrated single chip USB audio controller specifically for VoIP (Voice over internet protocol) application. All essential analog modules are embedded in CM119, including dual DAC and earphone driver, ADC, microphone booster, PLL, regulator, and USB transceiver. 8 GPIO pins can constitute a 24 key matrix directly support keypad control function without MCU.

Many features are programmable with jumper pins or external EEPROM. Vender can customize unique USB VID/PID to EEPROM for VoIP software authentication. Moreover, individual unique phone number for each device is possible via serial number stored in external EEPROM.

#### **Operating system support**

The DX86-800 CPU board supports Embedded software: Free DOS, DOS 6.22, PCDOS 7.1, DR-DOS,x-DOS,OS/2,Windows CE 6.0, Windows 98, Windows XP Professional, Windows Embedded standard (XPE) and Windows 2000 (SP4)

# **Appendix**

## **A. TFT Flat Panel Data Output**

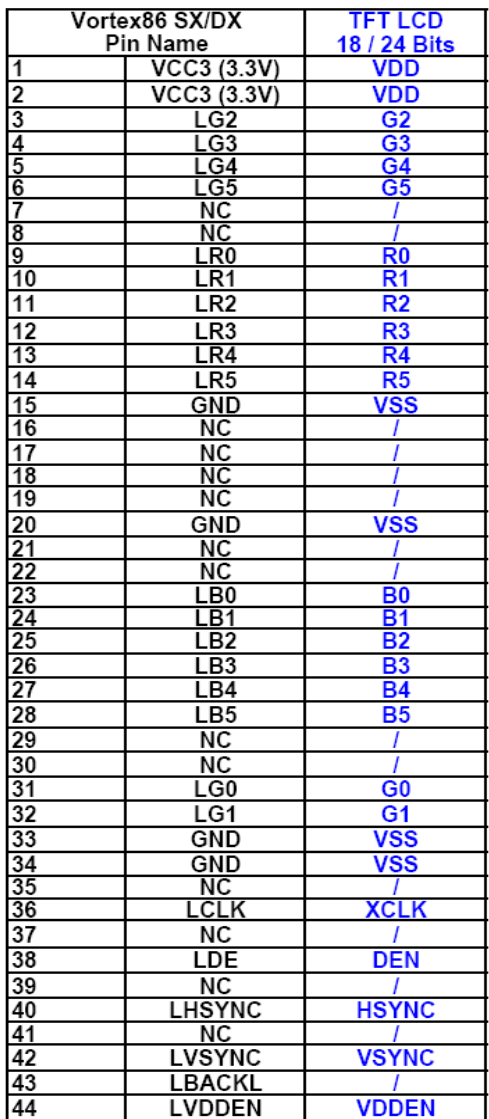

# **B.TFT Flat Panel Support List**

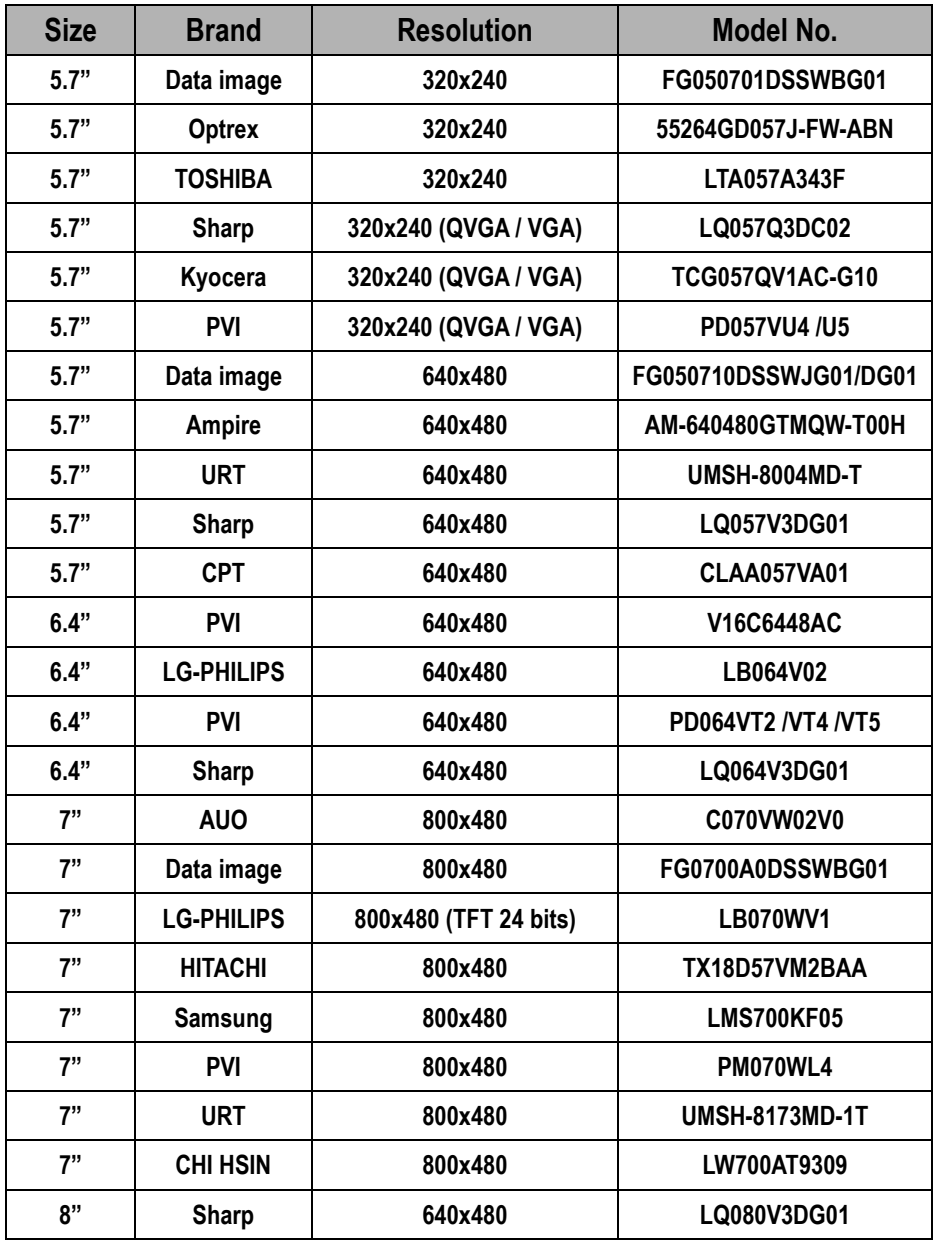

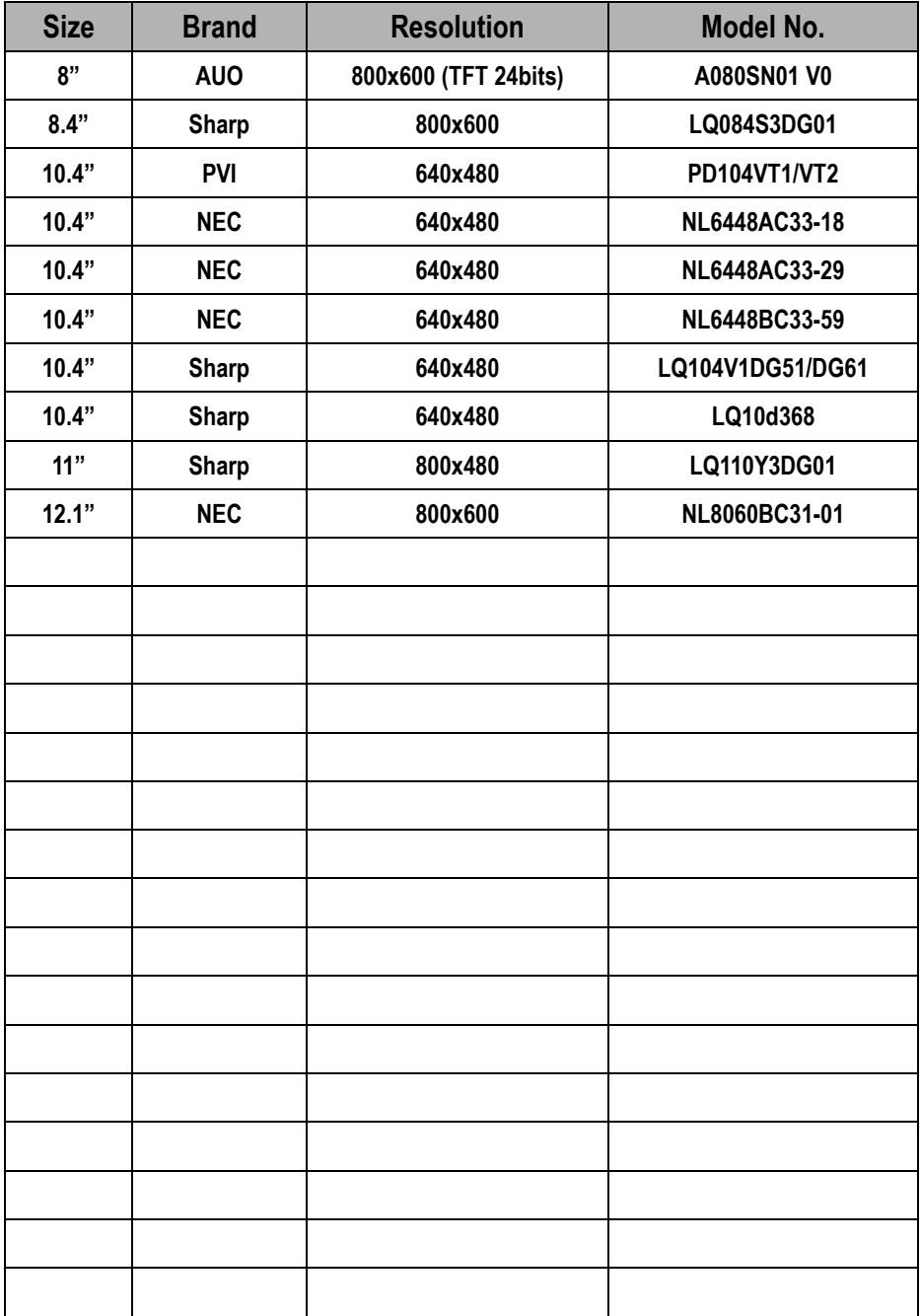

# **C. LVDS Flat Panel Support**

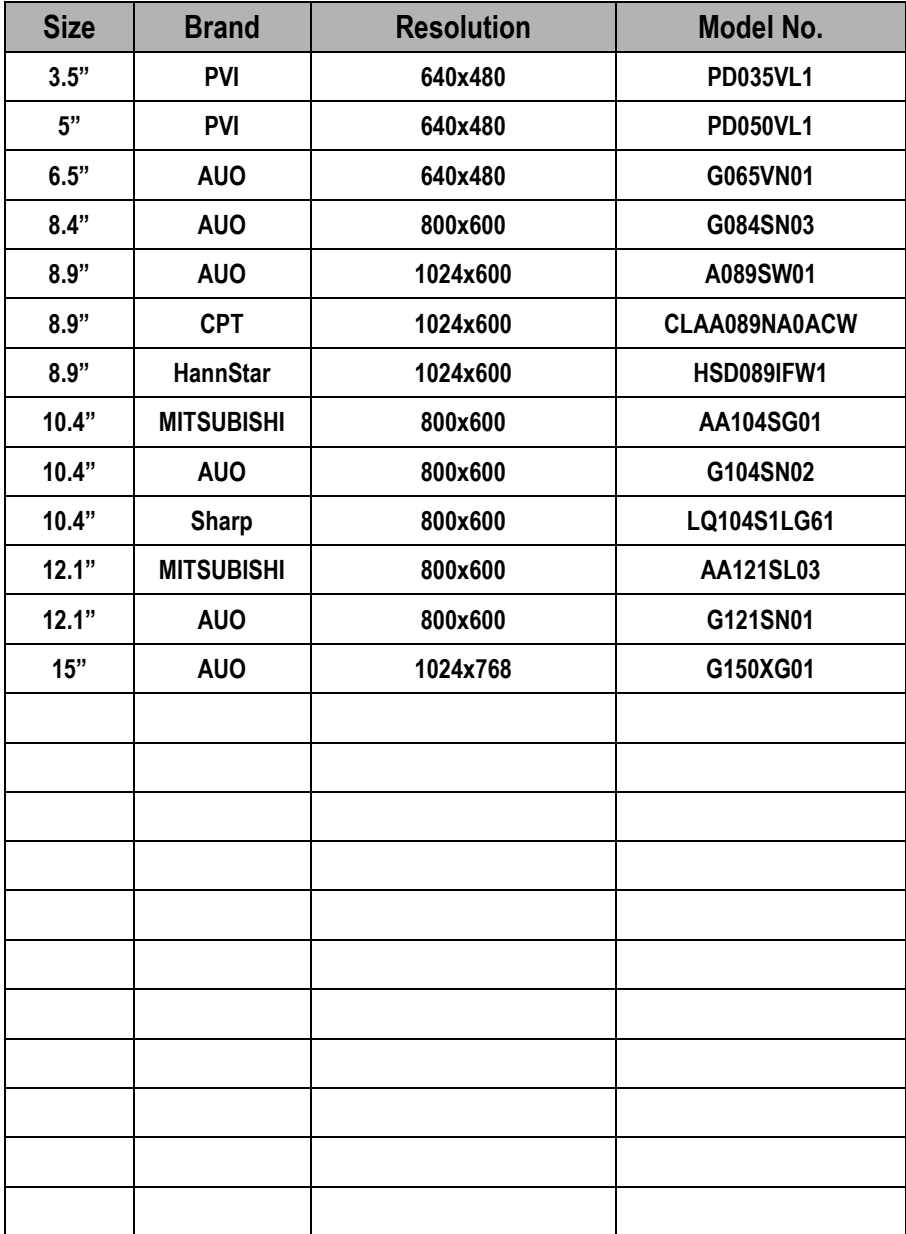

## **F. TCP/IP library for DOS real mode**

DSock is a TCP/IP library for DOS real mode, which is used by RSIP. It provides simple C functions for programmer to write Internet applications. IAE also provide Internet examples using DSock: BOOTP/DHCP, FTP server, SMTP client/server, HTTP server, TELNET server, Talk client/server, etc.

DSock provides a lot of example source code. Programmer can add Internet functions to their project easily and save development time. With a utility "MakeROM", programmer also can make a ROM image to fit their application, those examples can be seen in the following Application systems: Mity-Mite Serial Server, Web Camera Tiny Server and RSIP Serial Server.

DSock is free for All IAE products using M6117D/Vortex86/Vortex86SX/Vortex86DX CPU and ICOP also provide the business version of DSock for those customers who are using other x86 CPUs.

## **G. BIOS Default setting**

If the system cannot be booted after BIOS changes are made, Please follow below procedures in order to restore the CMOS as default setting.

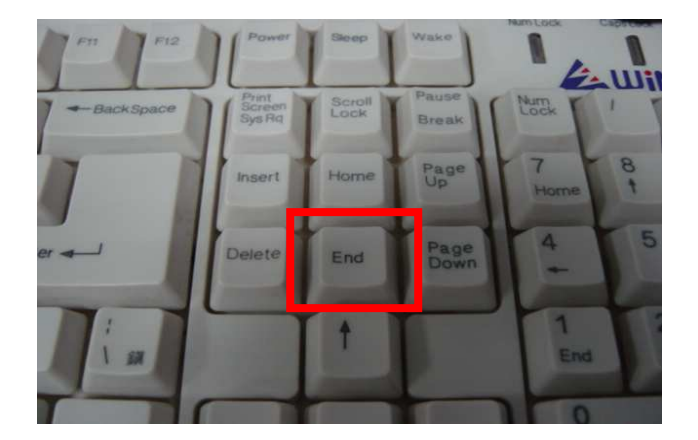

**Press "End"** Key, when the power on

- **EXECUTE:** Press <Del> to enter the AMI BIOS setup
- **EXECUTE:** Press "F9" to Load Optimized Defaults
- **Press "F10"** to Save configuration changes and exit setup